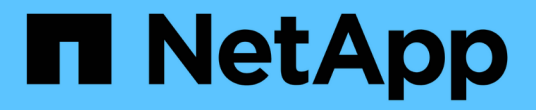

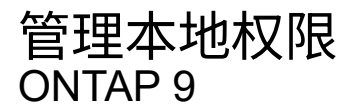

NetApp April 24, 2024

This PDF was generated from https://docs.netapp.com/zh-cn/ontap/smb-admin/add-privileges-localdomain-users-groups-task.html on April 24, 2024. Always check docs.netapp.com for the latest.

# 目录

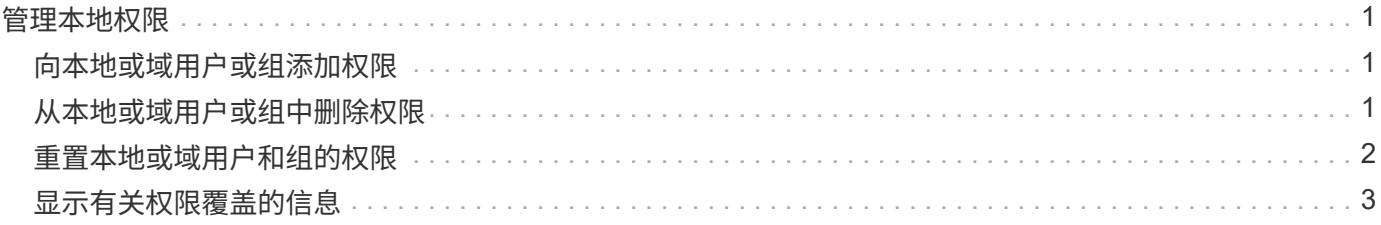

## <span id="page-2-0"></span>管理本地权限

#### <span id="page-2-1"></span>向本地或域用户或组添加权限

您可以通过添加权限来管理本地或域用户或组的用户权限。添加的权限将覆盖分配给其中 任何对象的默认权限。这样可以自定义用户或组的权限,从而增强安全性。

开始之前

要添加权限的本地或域用户或组必须已存在。

关于此任务

向对象添加权限将覆盖该用户或组的默认权限。添加权限不会删除先前添加的权限。

在向本地或域用户或组添加权限时,必须牢记以下几点:

- 您可以添加一个或多个权限。
- 在向域用户或组添加权限时, ONTAP 可能会通过联系域控制器来验证域用户或组。

如果 ONTAP 无法与域控制器联系,则命令可能会失败。

#### 步骤

- 1. 向本地或域用户或组添加一个或多个权限: vserver cifs users-and-groups privilege addprivilege -vserver \_vserver\_name\_ -user-or-group-name name -privileges privilege [,...]
- 2. 验证所需权限是否已应用于对象: vserver cifs users-and-groups privilege show -vserver *vserver\_name* ‑user-or-group-name *name*

示例

以下示例将特权 SeTcbPrivilege 和 SeTakeOwnershipPrivilege 添加到 Storage Virtual Machine ( SVM, 以前称为 Vserver) vs1 上的用户 "`CIFS\_SERVER\sue` " 中:

cluster1::> vserver cifs users-and-groups privilege add-privilege -vserver vs1 -user-or-group-name CIFS\_SERVER\sue -privileges SeTcbPrivilege,SeTakeOwnershipPrivilege cluster1::> vserver cifs users-and-groups privilege show -vserver vs1 Vserver User or Group Name Privileges --------- --------------------- -------------- vs1 CIFS SERVER\sue SeTcbPrivilege SeTakeOwnershipPrivilege

### <span id="page-2-2"></span>从本地或域用户或组中删除权限

您可以通过删除权限来管理本地或域用户或组的用户权限。这样可以自定义用户和组的最

大权限,从而增强安全性。

开始之前

要从中删除权限的本地或域用户或组必须已存在。

关于此任务

从本地或域用户或组删除权限时,必须牢记以下几点:

- 您可以删除一个或多个权限。
- 从域用户或组中删除权限时, ONTAP 可能会通过联系域控制器来验证域用户或组。

如果 ONTAP 无法与域控制器联系,则命令可能会失败。

步骤

- 1. 从本地或域用户或组中删除一个或多个权限: vserver cifs users-and-groups privilege remove-privilege -vserver vserver name -user-or-group-name name -privileges \_privilege\_[,...]
- 2. 验证是否已从对象中删除所需权限: vserver cifs users-and-groups privilege show -vserver *vserver\_name* ‑user-or-group-name *name*

示例

以下示例将从 Storage Virtual Machine ( SVM , 以前称为 Vserver ) vs1 上的用户 "`cifs\_server\sue` " 中删除 特权 SeTcbPrivilege 和 SeTakeOwnershipPrivilege :

```
cluster1::> vserver cifs users-and-groups privilege show -vserver vs1
Vserver User or Group Name Privileges
--------- --------------------- ---------------
vs1 CIFS SERVER\sue SeTcbPrivilege
                                SeTakeOwnershipPrivilege
cluster1::> vserver cifs users-and-groups privilege remove-privilege
-vserver vs1 -user-or-group-name CIFS SERVER\sue -privileges
SeTcbPrivilege,SeTakeOwnershipPrivilege
cluster1::> vserver cifs users-and-groups privilege show -vserver vs1
Vserver User or Group Name Privileges
--------- --------------------- -------------------
vs1 CIFS SERVER\sue
```
### <span id="page-3-0"></span>重置本地或域用户和组的权限

您可以重置本地或域用户和组的权限。如果您已修改本地或域用户或组的权限,并且不再 需要或需要这些修改,则此功能将非常有用。

关于此任务

重置本地或域用户或组的权限会删除该对象的任何权限条目。

步骤

- 1. 重置本地或域用户或组的权限: vserver cifs users-and-groups privilege reset-privilege -vserver *vserver\_name* -user-or-group-name *name*
- 2. 验证是否已对此对象重置权限: vserver cifs users-and-groups privilege show -vserver *vserver\_name* ‑user-or-group-name *name*

示例

以下示例将重置 Storage Virtual Machine ( SVM, 以前称为 Vserver ) vs1 上用户 "`CIFS\_SERVER\sue` " 的 权限。默认情况下,普通用户没有与其帐户关联的权限:

cluster1::> vserver cifs users-and-groups privilege show Vserver User or Group Name Privileges --------- --------------------- -------------- vs1 CIFS SERVER\sue SeTcbPrivilege SeTakeOwnershipPrivilege cluster1::> vserver cifs users-and-groups privilege reset-privilege

-vserver vs1 -user-or-group-name CIFS SERVER\sue

```
cluster1::> vserver cifs users-and-groups privilege show
This table is currently empty.
```
以下示例将重置组 "`BUILTIN\Administrators` " 的权限,从而有效地删除权限条目:

```
cluster1::> vserver cifs users-and-groups privilege show
Vserver User or Group Name Privileges
--------- ------------------------ -------------------
vs1 BUILTIN\Administrators SeRestorePrivilege
                                    SeSecurityPrivilege
                                    SeTakeOwnershipPrivilege
cluster1::> vserver cifs users-and-groups privilege reset-privilege
-vserver vs1 -user-or-group-name BUILTIN\Administrators
cluster1::> vserver cifs users-and-groups privilege show
This table is currently empty.
```
### <span id="page-4-0"></span>显示有关权限覆盖的信息

您可以显示有关分配给域或本地用户帐户或组的自定义权限的信息。此信息有助于确定是 否应用了所需的用户权限。

#### 步骤

1. 执行以下操作之一:

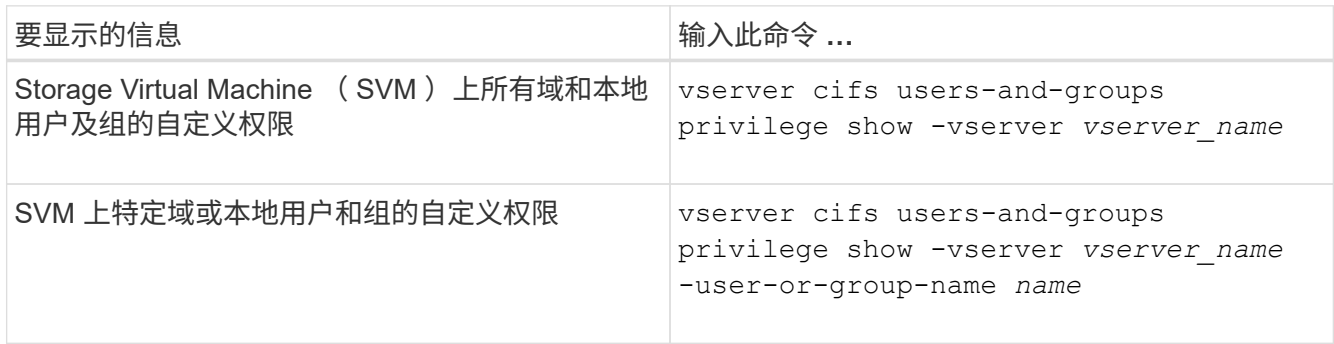

运行此命令时,您还可以选择其他可选参数。有关详细信息,请参见手册页。

示例

以下命令显示与 SVM vs1 的本地或域用户和组明确关联的所有权限:

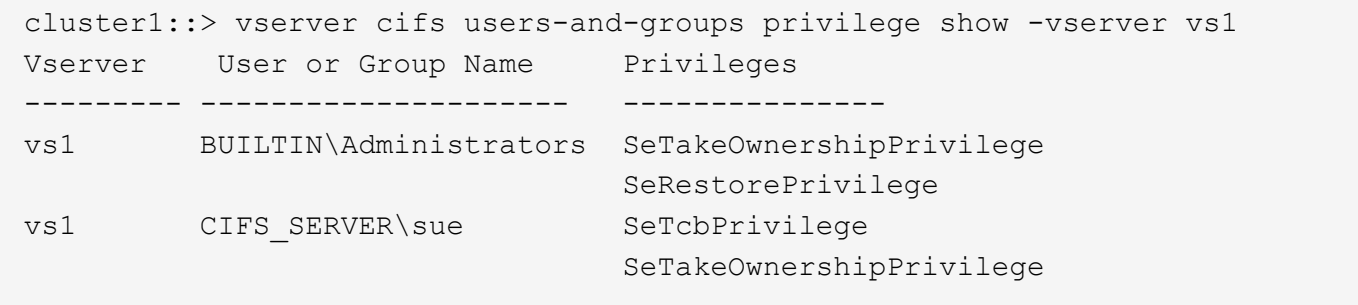

#### 版权信息

版权所有 © 2024 NetApp, Inc.。保留所有权利。中国印刷。未经版权所有者事先书面许可,本文档中受版权保 护的任何部分不得以任何形式或通过任何手段(图片、电子或机械方式,包括影印、录音、录像或存储在电子检 索系统中)进行复制。

从受版权保护的 NetApp 资料派生的软件受以下许可和免责声明的约束:

本软件由 NetApp 按"原样"提供,不含任何明示或暗示担保,包括但不限于适销性以及针对特定用途的适用性的 隐含担保,特此声明不承担任何责任。在任何情况下,对于因使用本软件而以任何方式造成的任何直接性、间接 性、偶然性、特殊性、惩罚性或后果性损失(包括但不限于购买替代商品或服务;使用、数据或利润方面的损失 ;或者业务中断),无论原因如何以及基于何种责任理论,无论出于合同、严格责任或侵权行为(包括疏忽或其 他行为),NetApp 均不承担责任,即使已被告知存在上述损失的可能性。

NetApp 保留在不另行通知的情况下随时对本文档所述的任何产品进行更改的权利。除非 NetApp 以书面形式明 确同意,否则 NetApp 不承担因使用本文档所述产品而产生的任何责任或义务。使用或购买本产品不表示获得 NetApp 的任何专利权、商标权或任何其他知识产权许可。

本手册中描述的产品可能受一项或多项美国专利、外国专利或正在申请的专利的保护。

有限权利说明:政府使用、复制或公开本文档受 DFARS 252.227-7013 (2014 年 2 月)和 FAR 52.227-19 (2007 年 12 月)中"技术数据权利 — 非商用"条款第 (b)(3) 条规定的限制条件的约束。

本文档中所含数据与商业产品和/或商业服务(定义见 FAR 2.101)相关,属于 NetApp, Inc. 的专有信息。根据 本协议提供的所有 NetApp 技术数据和计算机软件具有商业性质,并完全由私人出资开发。 美国政府对这些数 据的使用权具有非排他性、全球性、受限且不可撤销的许可,该许可既不可转让,也不可再许可,但仅限在与交 付数据所依据的美国政府合同有关且受合同支持的情况下使用。除本文档规定的情形外,未经 NetApp, Inc. 事先 书面批准,不得使用、披露、复制、修改、操作或显示这些数据。美国政府对国防部的授权仅限于 DFARS 的第 252.227-7015(b)(2014 年 2 月)条款中明确的权利。

商标信息

NetApp、NetApp 标识和 <http://www.netapp.com/TM> 上所列的商标是 NetApp, Inc. 的商标。其他公司和产品名 称可能是其各自所有者的商标。